行政院原子能委員會放射性物料管理局 委託研究計畫研究報告

# 除役場址內殘留輻射之 劑量評估技術研究

計畫編號:102FCMA004 報告編號:102FCMA004-11 執行單位:核能研究所 計畫主持人:周鼎 子項工作負責人:張淑君 報告作者:黃玶吉 報告日期:中華民國 102 年 12 月 [本頁空白]

## **Study of residual radiation dose assessment for decommissioning site**

By Huang, Ping-Ji

## Abstract

The Decommissioning and Decontamination (DandD) software package developed by Sandia National Laboratories for the Nuclear Regulatory Commission (NRC) provides a user-friendly analytical tool to address the technical dose criteria contained in NRC's Radiological Criteria for License Termination rule (10 CFR Part 20 Subpart E). Specially, DandD embodies the NRC's screening methodology to allow licensees to convert residual radioactivity contamination levels at their site to annual dose, in a way consistent with both 10 CFR Part 20 and the corresponding implementation guidance currently under development by NRC.

The screening methodology and DandD are part of a larger decision framework that allows and encourages licensees to optimize decisions regarding alternative actions at their site, including the collection of additional data and information. The screening methodology employs reasonably conservative scenarios, fate and transport models, and default parameter values and parameter distributions to allow the NRC to quantitatively estimate the risk of terminating a license given only information about the level of contamination.

Keyword: decision framework, DandD code, sensitivity analysis.

Institute of Nuclear Energy Research

## 除役場址內殘留輻射之劑量評估技術研究

#### 黃玶吉

#### 摘 要

DandD 係由美國桑迪亞國家實驗室為美國核能管制委員會(NRC)所開 發的劑量評估軟體,此軟體提供方便操作介面以利美國 NRC 進行劑量評估 工作。DandD 程式具體實現美國 NRC 之場址篩選方法,並協助執照持有者 將場址內殘留輻射轉換為年劑量,以確認該場址之殘留輻射是否符合 10 CFR Part 20 之場址外釋標準。

場址篩選方法與 DandD 程式係屬除役架構(decision framework)之一部 分,並藉此提供及鼓勵執照持有者考慮場址處置替代方案,使決策達到最 佳化,其中包含蒐集額外場址相關數據或資訊。場址篩選方法係利用合理 保守情節假設、傳輸模式、預設參數與參數分佈,以協助美國 NRC 在有限 資訊下,評估場址執照終止之風險。

關鍵字:決策架構、DandD 程式、靈敏度分析。

## 核能研究所

ii

 $\mathbf{B}$ 

錄

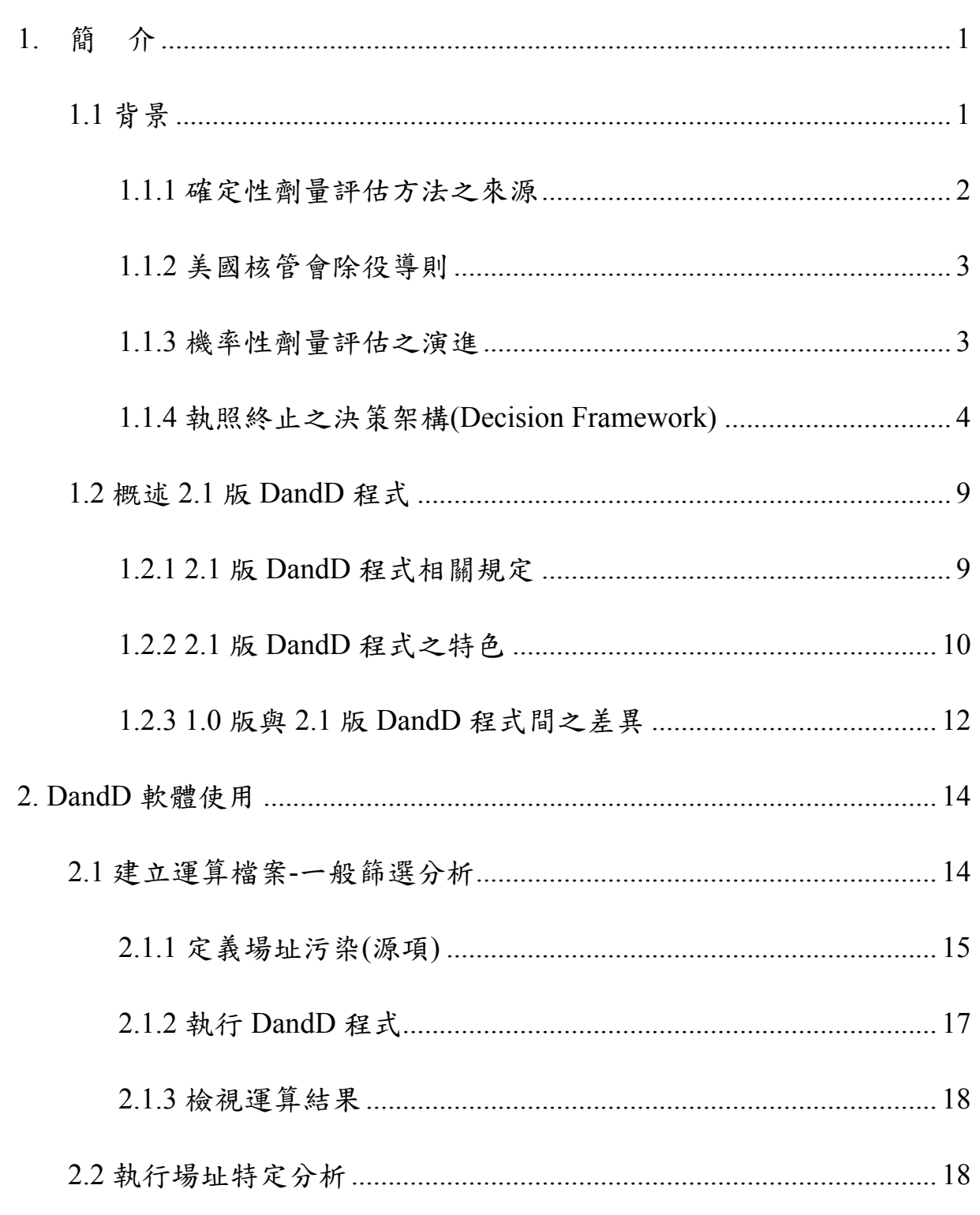

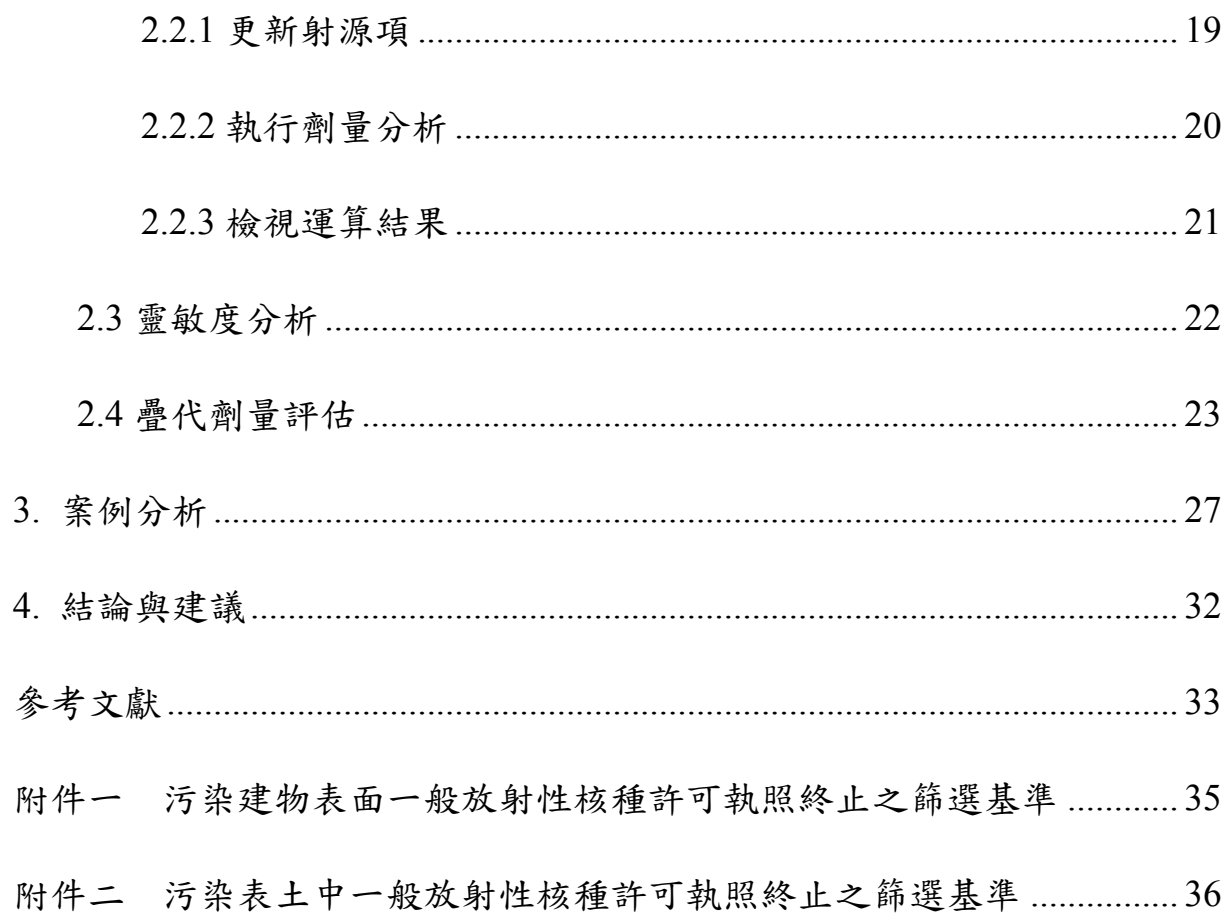

#### 圖目錄 附

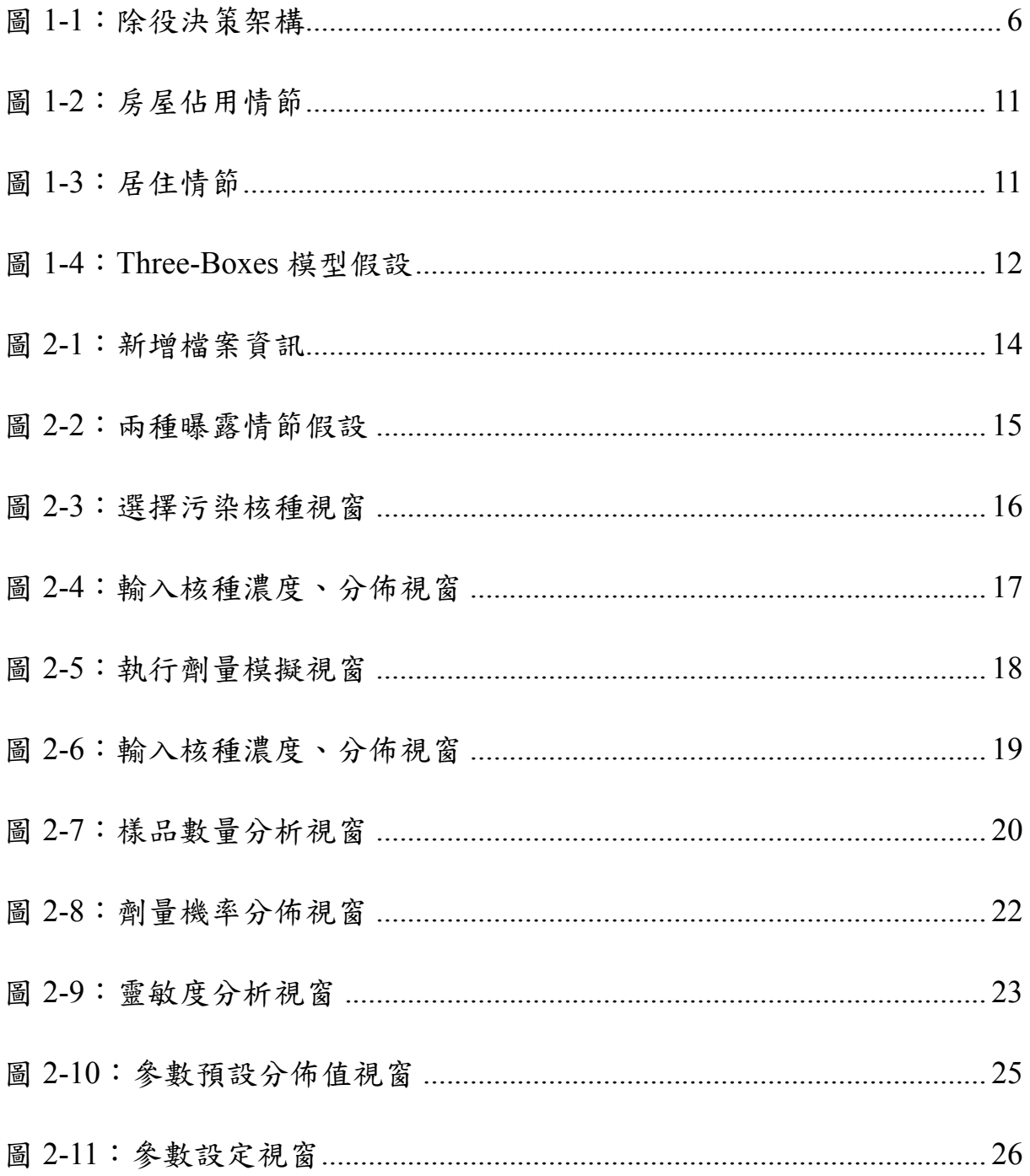

## 附表目錄

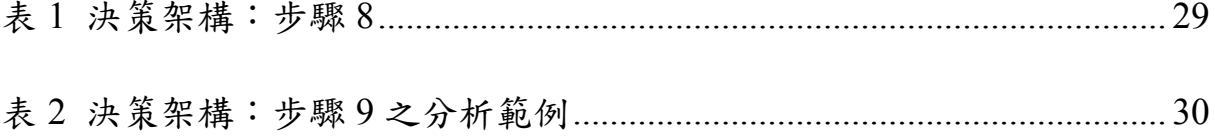

## **1.** 簡介

#### **1.1** 背景

美國核能管制委員會(Nuclear Regulatory Commission, U.S.NRC), 係 屬審查美國核設施經營者/運轉執照持有者,提出部分或完全終止運轉執 照需求之權責機關。審查準則是依據美國核管會,於 1998年所提出的輻 射安全標準(10 CFR Part 20 Subpart E)來執行(NRC, 1998a)。此安全標準中 描述,關鍵群體的平均成員(average member of the critical group, AMCG) 因受除役場址內殘留輻射曝露,所接受總有效等效劑量(total effective dose equivalent, TEDE)之年劑量限值。總有效等效劑量為體外曝露之有效等效 劑量(effective dose equivalent, EDE),與體內曝露之約定有效等效劑量 (committed effective dose equivalent, CEDE)之總和。關鍵群體係指公眾中 具代表性的人群,對一個或一群已知射源,其所受輻射曝露相當平均,且 此群體之個人劑量為最高者(10 CFR 20.1003)。

美國 NRC 提供持照者有關場址土地與結構需進行除污時之協助,以 及確認場址殘留輻射之強度,是否符合無條件外釋之相關準則。在確認場 址是否符合無條件外釋之前,美國 NRC 首先必須確認,公眾中具代表性 的個體因核設施運轉所受輻射劑量,低於 1 mSv/y 之劑量標準,以保障公 眾健康與環境安全。然而,美國 NRC 將除役後場址之殘留輻射對一般人 造成之輻射劑量標準訂為 0.25 mSv/y(針對場址無條件外釋),係針對除役 後場址內土地與建築所建構出未來可能之曝露情節及曝露途徑,來進行場 址中殘留輻射所造成之劑量推估;並且接著利用模擬方程式評估輻射劑量 之大小。在此決策過程中模擬方式與情節假設之複雜程度,主要受模擬過

1

程中所需詳細程度與複雜度所決定。為輔助場址執照終止工作進行,因而 開發相關方法論與分析工具。

#### **1.1.1** 確定性劑量評估方法之來源

美國太平洋西北國家實驗室,於 1987 年開始開發將場址內殘餘輻 射,轉化為一般人可能接受的輻射劑量之方法,並於 1992 年發表相關 方法論(NUREG/CR-5512, Volume I)。

接著,美國桑迪亞國家實驗室於 1993 年年間,利用先前美國 NRC 所發布於 NUREG/CR-5512 文件中第一卷之方法論,來計算劑量轉換因 子,以進而輔助 NUREG-1500 與 NUREG-1496 兩個管制標準之執行。 美國桑迪亞國家實驗室,利用四組獨立 Fortran 電腦程式進行四種曝露 情節之運算。然而這些電腦程式並未提供公開使用。

1994 年,桑迪亞國家實驗室依據 NUREG/CR-5512 文件中所敘述之 方法論,設計開發易使用的場址除役模擬軟體(DandD 1.0)。1.0 版 DandD 程式整合先前四種 Fortran 情節模擬程式碼,並以圖形化使用者介面在 微軟視窗下執行運算。1.0 版 DandD 程式使用預設情節假設、曝露途徑 與參數進行模擬運算,係屬一種確定性(deterministic)模擬程式。1.0 版 DandD 程式於 1998 年發布,並且其程式使用者操作手冊,一併發表於 NUREG/CR-5512 文件第二卷中(Wemig et al., 1999)。

DandD 程式可協助美國 NRC 核發設施運轉執照之持有者,完成場 址除役過程中,終止運轉執照以及土地與建物除污等相關工作之驗證。 此運算程式依據場址內土地未來可能使用方式,分析與模擬可能曝露情 節,將場址內殘留輻射轉換為關鍵群體可能接受之年有效等效劑量 (TEDE)。DandD 程式中亦包含每個曝露情節下,放射性核種之遷移模

2

式與曝露途徑之假設,以及大部分模擬參數之預設值。使用者只需輸入 射源活度,此軟體便可進行運算。另外在合理的條件下,使用者亦可使 用場址特定參數進行運算,或修改與刪除其中的曝露途徑。

### **1.1.2** 美國核管會除役導則

為了落實美國 NRC 於 1998 年 7 月發布,關於執照終止輻射標準之 規定(10 CFR Part 20 Subpart E), NRC 則必須設計與發表該標準之執行 指引,以及評估為符合此標準持照者所應採取的行動。1998 年 3 月, 美國 NRC 完成 NUREG-1549 文件之開發(Decision Methods for Dose Assessment to Comply with Radiological Criteria for License Termination)。NUREG-1549 文件內容提供除役中場址,劑量評估與制 定決策之完整架構流程。1998 年 3 月,美國 NRC 依據執照終止法規 (License Termination Rule),發布兩年使用期之指引導則(DG-4006);並 指示 NRC 員工透過使用網際網路與研討會,與社會大眾建立意見交會 平台。另外亦指示 NRC 員工,依據 NUREG-1549 文件中風險預知 (risk-informed)疊代分析方法,開發標準審查計畫(Standard Review Plan, SRP)。開發標準審查計畫之目的,係為幫助 NRC 員工能夠以及時、有 效與一致性方法,評估持照者所提供之資訊,以保障公眾健康與安全, 並確保場址在符合 NRC 相關法規要求下進行外釋。

### **1.1.3** 機率性劑量評估之演進

由於 1.0 版 DandD 程式僅內建固定預設參數,因此只能進行確定性 劑量分析。然而基於輻射曝露假設之過程與使用之參數,含有不確定 度,導致劑量評估結果中皆含有不確定度存在。因此需考量上述不確定 度影響下,可能導致劑量分布範圍,以提高制定決策的可信度。以得到 劑量分布中較高劑量之篩選運算方式,此類保守性運算方式則可應用於 制定決策當中。NUREG-5512 第一卷內容中,曝露情節、模型與參數假 設具有使用上述運算方法之意向,然而也僅具有定性方面之論證。NRC 因而指示美國桑迪亞國家實驗室,針對第一卷之內容以及其他相關文 獻,發展參數之機率分布函數(probability distribution functions, PDFs), 以確認這些參數之預設值,能夠供篩選運算之用。NUREG/CR-5512 第 三卷內容,介紹參數分析之相關資訊。

因此,NRC 於 1998 年 3 月指示美國桑迪亞國家實驗室,開發新版 DandD 程式,其中考量參數不確定度建立一致化參數處理方式,另外新 版程式提供改良與更新後的圖形化使用者介面,方便一般大眾使用。

#### **1.1.4** 執照終止之決策架構**(Decision Framework)**

NRC 發布與執照終止法規相關指引之內容,可協助持照者使用 DandD 程式,完成除役過程中劑量評估之工作。NUREG- 1549 文件中 敘述,如何利用決策架構(如圖 1-1),以階段性方式完成劑量評估。整 個除役與執照終止過程,皆可使用決策架構。此架構可依據主管機關之 決策,疊代(階段性)發展與處理其中的不確定度,以逐漸降低評估劑量 之不確定度。因此,持照者可就其手邊現有場址有限資訊,著手進行篩 選劑量評估,並依據場址特定資料更新場址資訊,並且必要時精簡篩選 評估結果。依循此架構所提供之方法,持照者在場址特性、補救行動與 土地未來使用限制等方面,有效運用資源並制定有效決策。

決策架構係在利用些許場址特定資訊情況下,進行篩選劑量評估之 前提下進行。當使用 2.1 版 DandD 程式中預設參數,以及簡易污染場址 假設下進行運算,將得到一般性劑量評估結果。保守合理假設 2.1 版

4

DandD 程式中情節與模型,使得劑量評估結果不至於太過約束或不合乎 實際狀況。

利用此決策架構之方法,可確保當引用更多場址特定資訊時,可降 低評估劑量之不確定度,並逐漸降低劑量評估之值。將場址特定分析結 果,代入 2.1 版 DandD 程式進行運算,可減低某些曝露途徑或參數之不 確定度。

決策架構之階段性運作流程

NUREG-1549 文件中介紹整個決策架構內容,以及協助場址完成執 照終止之執行方法。內容又劃分為三個部分進行討論,說明當場址複雜 程度增加時,其中以階段性與疊代評估的方式運作此流程(如下圖)。

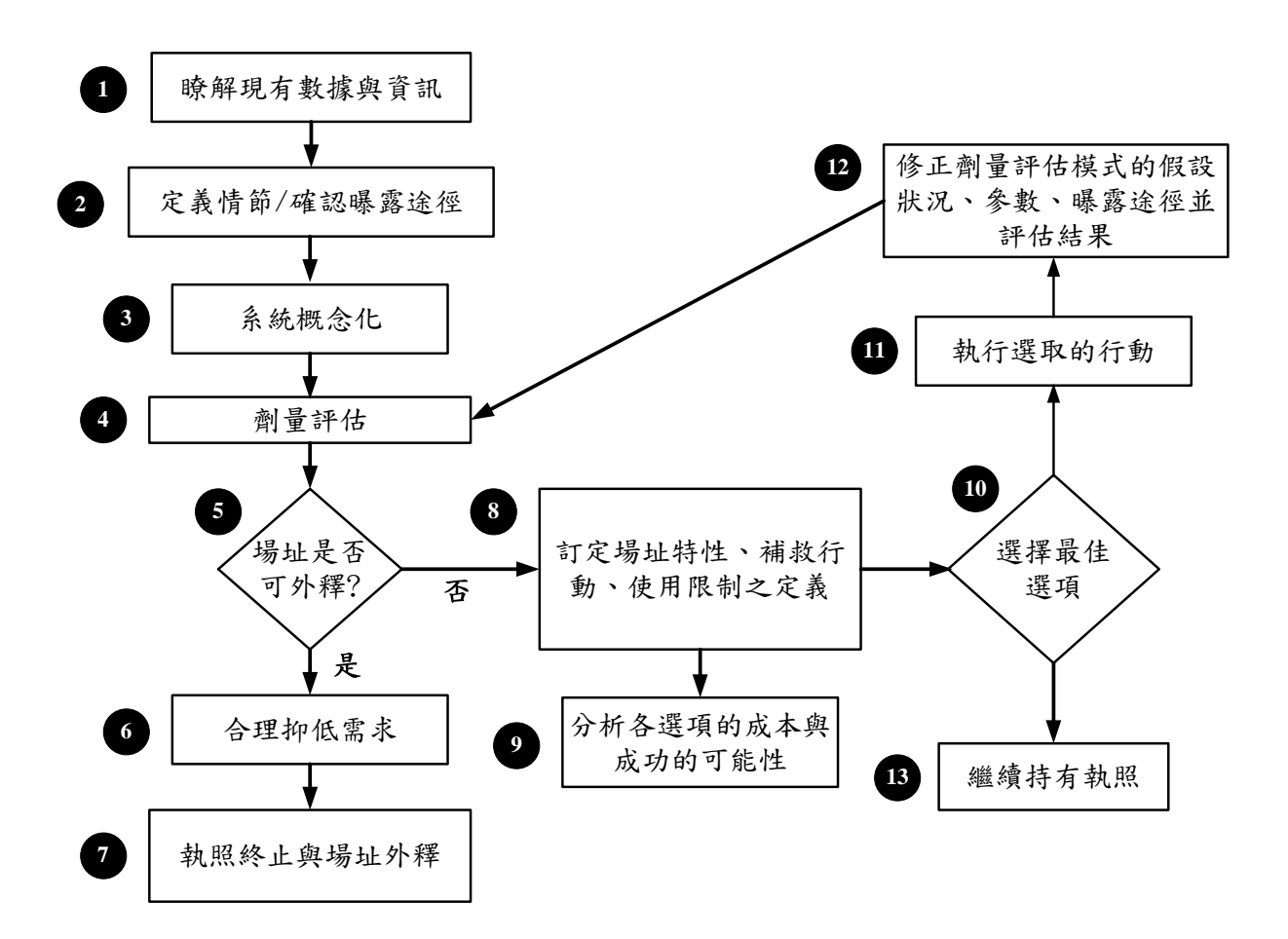

圖 1-1:除役決策架構

步驟 1:劑量評估之首要步驟,則是蒐集與評估與場址相關的現有 數據及資訊;包括場址中放射性物質之特性與含量。通常 即使是極細微的資訊,皆須納入初始篩選進行分析。然而 持照者應使用現有且可取得之場址資訊以進行分析。此步 驟亦需定義符合除役法規標準之執行目標。

步驟 2:定義與場址劑量評估相關之重要曝露情節與途徑。

DandD 程式中含有兩種一般性曝露情節:居住與房屋佔用 情節。

- 步驟 3: 當完成重要曝露情節與途徑之定義後,接著則發展系統之 概念模式。概念模式中包含概念化與數學模型之建立,與 評估參數之不確定度。DandD 程式則依據預設參數分布, 針對每個情節建立概念模式。
- 步驟 4:本步驟則利用上述預設情節、曝露途徑、模型假設與參數 分布,進行劑量評估或結果分析。持照者可使用一般模型 假設與預設參數,透過 DandD 程式進行一般性篩選分析。 另外可藉由取得與場址相關之其他資訊,更改預設途徑與 參數,進行場址特定劑量評估。
- 步驟 5: 步驟 5 為執照終止流程中第一個決策點, 並將步驟 4 中所 得評估劑量,與劑量標準比較(0.25 mSv/y), 以確認是否符 合場址外釋標準。當使用 DandD 程式中,預設情節、曝露 途徑、模型假設與參數進行劑量評估時,所得到結果為保 守劑量評估值(以劑量分佈中第 90 百分位為基準),意旨在 絕大多數狀況下(90%),場址殘留輻射對關鍵群體所造成輻 射曝露,將不會超過此評估劑量值。使得在僅可獲得少許 場址參數條件下,仍可進行簡單且快速篩選分析,確認場 址殘餘輻射是否符合外釋標準。

當評估結果低於劑量標準時,持照者可接續進行步驟6與 步驟 7,確認場址是否符合合理抑低(ALARA)之需求;並 可開始啟動執照終止之流程。

若評估劑量超過法規標準,使用者應繼續進行步驟 8 與步 驟 9。

7

- 步驟 6:當步驟 5 中評估結果低於劑量標準時,持照者可接續進行 此步驟,確認場址是否滿足合理抑低(ALARA)之需求。
- 步驟 7:確認場址滿足合理抑低之需求後,持照者可依據 NRC 相關 導則指引,進行場址執照終止。
- 步驟 8:當劑量評估結果高於劑量標準時,可透過取得更多場址或 源項相關數據或資訊,以減低預設曝露途徑、模型假設與 參數之不確定度,進而降低評估之劑量值;透過補救 (remediation)行動降低場址放射性污染;或限制土地使用方 式,減低接受輻射曝露之機率。

DandD 程式提供靈敏度分析功能, 以確認出貢獻主要輻射 劑量之靈敏參數。

- 步驟 9:分析與比較步驟 8 中所有的選項,從中挑選出最佳的組合。 主要依據執行成本、成功可能性、時間因素與限制,及選 用的標準來進行考量。此時,DandD 程式僅能評估修改輸 入參數後,對評估劑量可能造成之影響。
- 步驟 10:步驟 8 與步驟 9 主要介紹,持照者如何依據執行成本、成 功可能性、時間因素與其他方面等考量因素,選擇最佳方 案來執行。另外持照者可依據 DandD 靈敏度分析結果,搭 配與場址相關特定資訊,針對某些重要參數進行修改。假 若新數據可使靈敏參數之不確定度降低,則持照者可計算

新的評估劑量,並確認是否合乎執照終止之要求。

步驟 11:此步驟中執行上述決定之最佳方案。

步驟 12:當完成資料蒐集、完成參數修正以及刪除某些預設曝露情 節後,DandD 程式提供相當簡易、直接介面,供使用者進 行曝露途徑與參數之修改。

完成曝露途徑與參數之修正工作後,持照者可回到步驟 4 與步驟 5 中,確認評估劑量是否符合法規標準。若符合, 則接著進行步驟 6 與步驟 7;反之,若評估劑量仍超過法 規標準,持照者則須回到步驟 8 與步驟 9,分析剩餘可行 方案。

步驟 13:假設在當時並無任何可行方案,持照者則可能延遲場址執 照終止之行動,直到情況允許再次進行執照終止工作。

#### **1.2** 概述 **2.1** 版 **DandD** 程式

2.1 版 DandD 程式更新、改善並顯著增加 1.0 版程式中的功能。 NUREG/CR-5512 第二卷的內容,將 2.0 版 DandD 程式的使用者操作手 冊,取代先前 1.0 版的使用者操作手冊內容(Wemig et al., 1999)。特別是 2.1 版 DandD 程式中是以機率方式(probabilistic)進行劑量評估;而 1.0 版 DandD 程式則是以確定方式(deterministic)進行劑量評估。2.1 版 DandD 程 式係依據 NUREG/CR-5512 第一卷中,所介紹的方法論與資訊內容來執 行;並在第三卷中討論此程式參數分析相關內容。

#### **1.2.1 2.1** 版 **DandD** 程式相關規定

相較於 1.0 版 DandD 程式之確定性劑量運算方法, 2.1 版 DandD 程 式中最顯著的特色,則是引入蒙地卡羅模擬運算功能。新版 DandD 程 式之設計是為了能夠容易使用,並協助使用者能利用蒙地卡羅模擬運算 功能進行劑量評估。

使用者能透過運用預設參數,進行初始模擬篩選分析。而在確定性 劑量模擬程式 (DandD 1.0)中,僅需輸入一個源項(source-term)估計值來

9

進行運算。蒙地卡羅模擬運算結果以劑量方式呈現,隨後使用者可將此 劑量與劑量標準(0.25 mSv/y)進行比較,以確認是否符合劑量標準。2.1 版 DandD 程式利用預設條件進行運算的方式,則與 1.0 版 DandD 程式 之運算方式相似。

#### **1.2.2 2.1** 版 **DandD** 程式之特色

DandD 程式中含有兩種情節假設:房屋佔用(building occupancy)與 居住(residential)情節。房屋佔用情節係用來評估,當現存的建築物外釋 供商業或輕工業使用時,關鍵群體在一年中因建物表面殘餘放射性,所 接受的總有效等效劑量(TEDE)。此情節中的曝露途徑包含體外以及吸 入與間接嚥入之體內曝露途徑。

更複雜的居住情節,則是考慮場址中土壤具放射性污染之部分。此 居住情節考慮較複雜的曝露途徑,除了體外曝露與吸入途徑之外,嚥入 部分包含飲用水、灌溉之農作物(food grown from irrigation water)、地面 長成之食物、土壤與魚。其中地面長成之食物分成葉菜類、其他根莖蔬 菜、水果、穀類、牛、家禽、牛奶與雞蛋。動物之飲食則考慮飼料、儲 存之穀類與儲存之乾草三種。

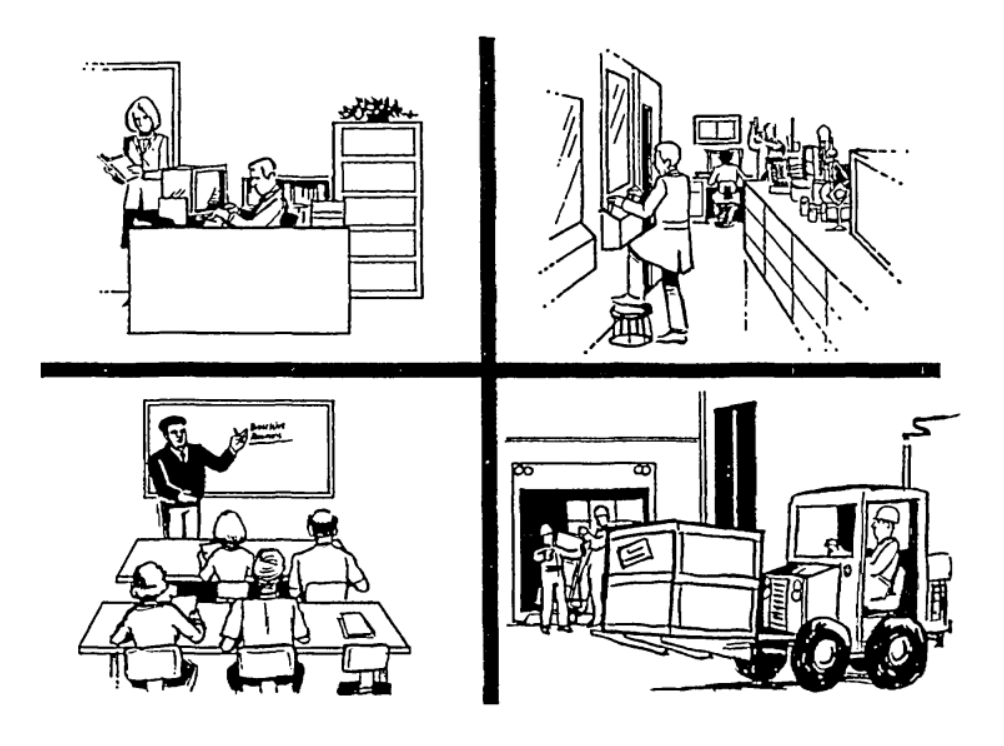

圖 1-2:房屋佔用情節

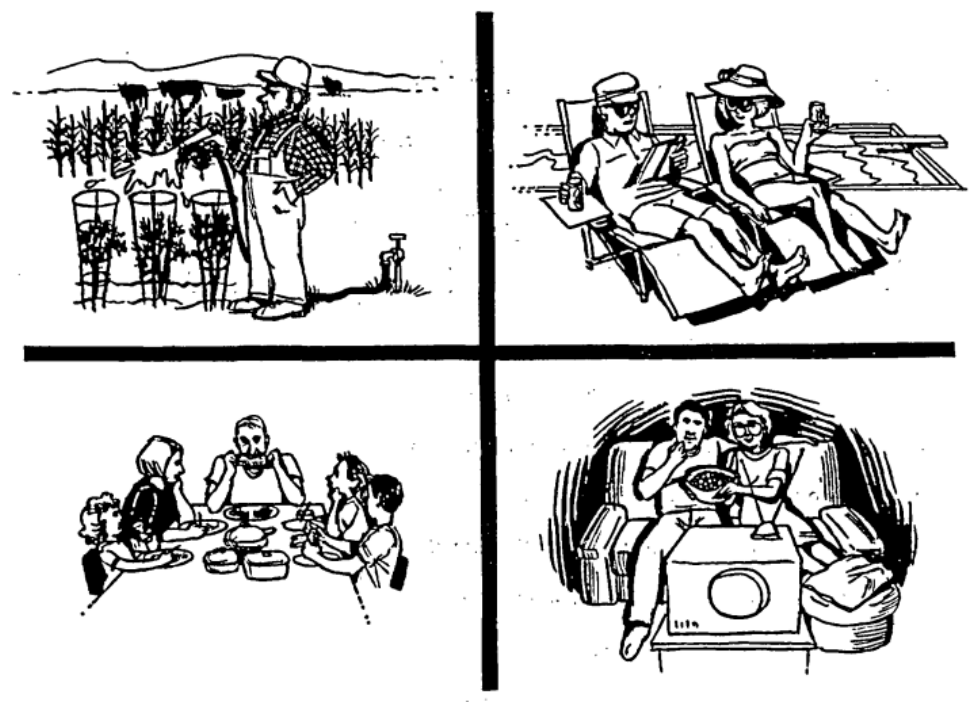

圖 1-3:居住情節

一般水源使用模型(water-use model),係用來評估從井抽取而來的飲 用水,以及與灌溉水相關的多重曝露途徑,所導致的年有效等效劑量 (TEDE)。此水源使用模型中,考慮放射性核種衰變、子核種內成長 (progeny ingrowth)與環境傳輸。水源使用模型中三個箱子(層)假設,則 分別為表土、非飽和土壤與含水層。

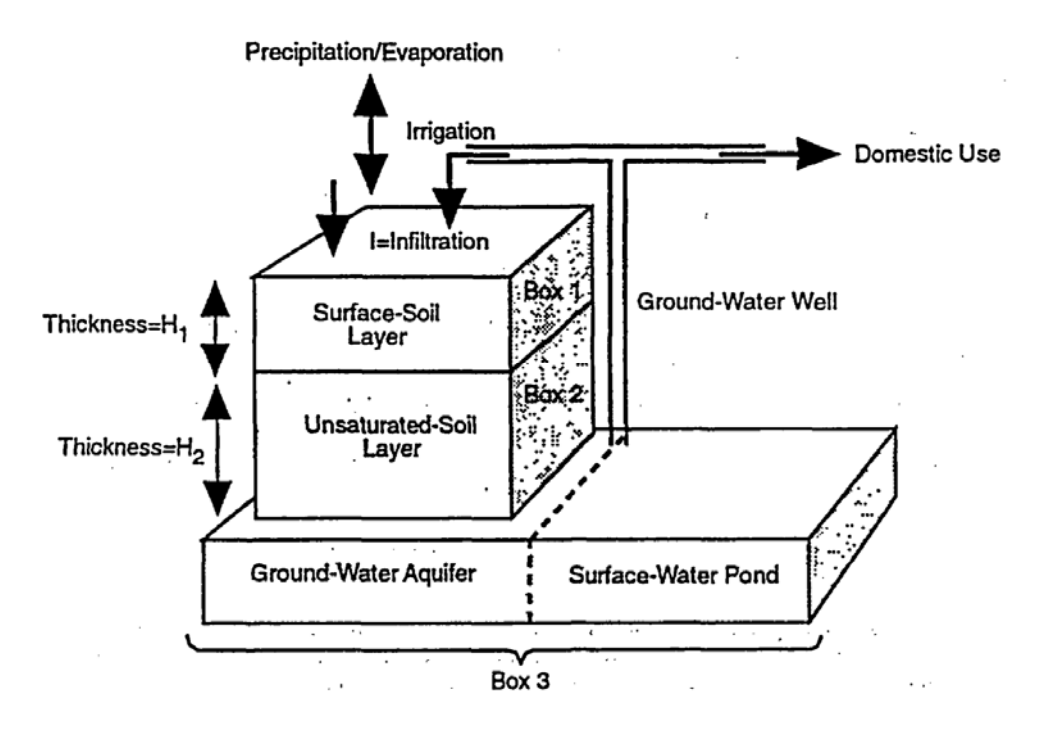

圖 1-4:Three-Boxes 模型假設

使用情節假設與曝露途徑之預設輸入參數,係為了符合執行篩選劑 量評估之需求,並意味著場址條件含有相當大的不確定度。另外 DandD 程式具有簡易的方式,用以修改程式中的情節假設、曝露途徑、源項以 及許多模擬參數,以滿足場址特定條件之需求。

## **1.2.3 1.0** 版與 **2.1** 版 **DandD** 程式間之差異

 $D$ and $D$   $2.1$  版,增進與改善  $D$ and $D$   $1.0$  版中許多問題,其中包括:

- 利用微軟 Windows 之特點,使新設計之圖形化使用者介面 (GUI),大大提升使用者操作之方便性。
- 相較於 1.0 版 DandD 程式之確定性劑量運算方法,2.1 版 DandD 程式中最顯著的特色,則是引入蒙地卡羅模擬運算功能。
- 2.1 版 DandD 程式可輸入污染面積之值,而所評估劑量將隨輸 入污染面積大小而改變。
- "Help"功能中,更新了與機率性分析、NRC 參考文獻與指引及 GUI 新增功能等相關資訊。
- 根據 NUREG/CR-5512 第三卷參數分析內容, 新增大量的參數 可供使用。
- 新版 DandD 程式可列出,任何經使用者修改過之曝露途徑、參 數或與參數相關之紀錄。
- 新版 DandD 程式可增加樣品計算數目,以減少採樣誤差。
- 新版 DandD 程式中, 新增參數靈敏度分析之功能。
- 根據機率性劑量分析之需求,改善與更新報告輸出與繪圖之功 能。
- 新版 DandD 程式中, 新增標準檔案處理功能。
- 新版 DandD 程式在 GUI 中, 提供視窗列印功能, 以便取得劑量 分析過程中重要結果與紀錄。
- 新版 DandD 程式可將運算結果進行壓縮, 以便送交 NRC 進行 審查。

## **2. DandD** 軟體使用

以下範例為某一個場址,其淺表土曾受放射性污染,現正進行執照終止 作業。由初始偵檢結果、場址運轉歷史與意外洩漏紀錄得知,土壤中含有 Co-60、Sr-90 與 Cs-137 等放射性污染核種。而上述放射性核種經量測後, 得到比活度分別為 3 pCi/g、2 pCi/g 與 1.2 pCi/g。

## **2.1** 建立運算檔案**-**一般篩選分析

- 1. 開啟 2.1 版 DandD 程式後,選擇「File/New」,輸入檔名: Simple Case 1,並按下「Open」。
- 2. 於「Site Name」欄位中,輸入: Site X Analysis of Co-60, Sr-90 and Cs-137。
- 3. 於「Analysis Description」欄位中,輸入: General Contamination of Soils – Analyzed Today!, 如圖 2-1 所示。接著按下「OK」。

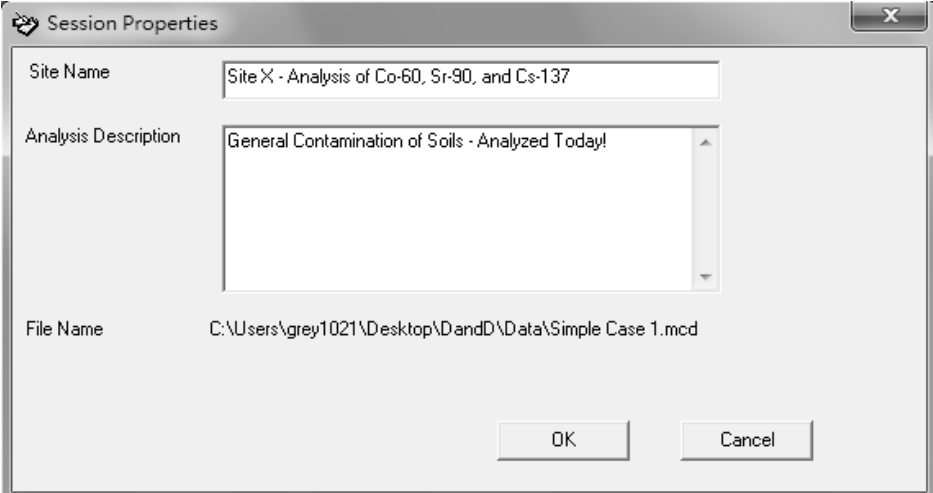

圖 2-1:新增檔案資訊

## **2.1.1** 定義場址污染**(**源項**)**

4. 選擇 tab 中居住情節。在初始篩選分析中,保持所有曝露途徑皆 在勾選狀態。按下「Edit Exposure Pathway」,以顯示預設曝露 途徑之設定,如圖 2-2 所示。按下「Cancel」回到主視窗。

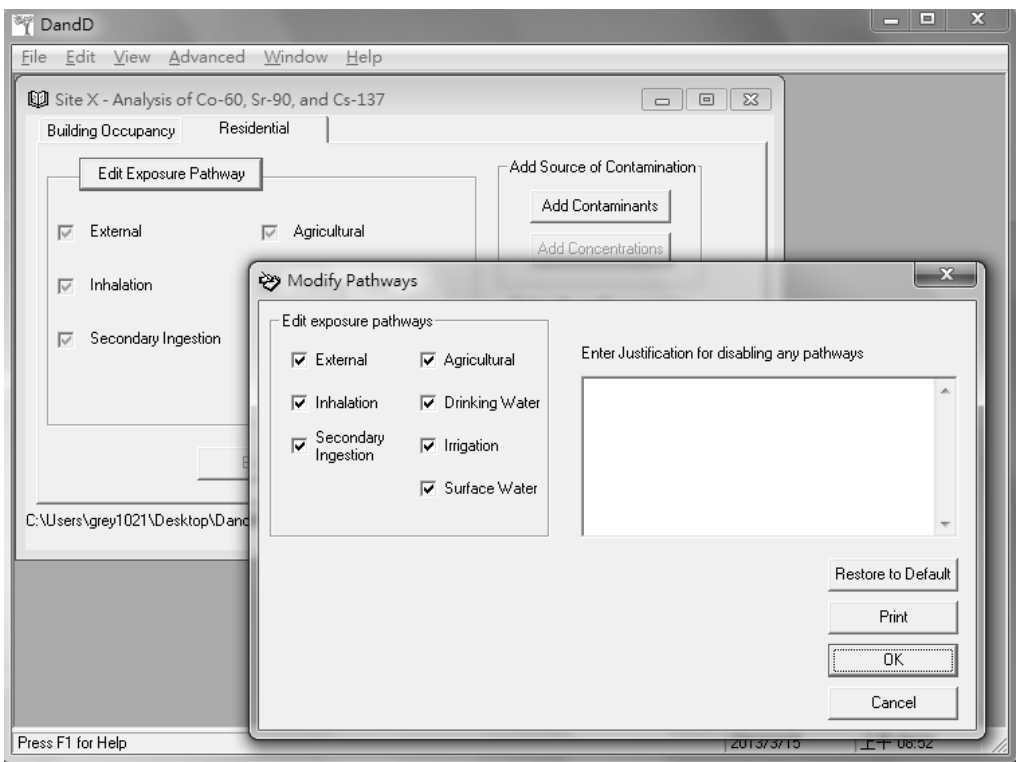

圖 2-2:兩種曝露情節假設

- 5. 於「Add Source of Contamination」中,按下「Add Contaminants」。
- 6. 於左方列表「Potential Contaminants」中,下拉表單至 Co-60,雙 點擊滑鼠選取該核種,並新增至右方「Site Contaminants」。
- 7. 重複步驟 6,將 Sr-90 與 Cs-137 新增至右方列表中,如圖 2-3 所 示。

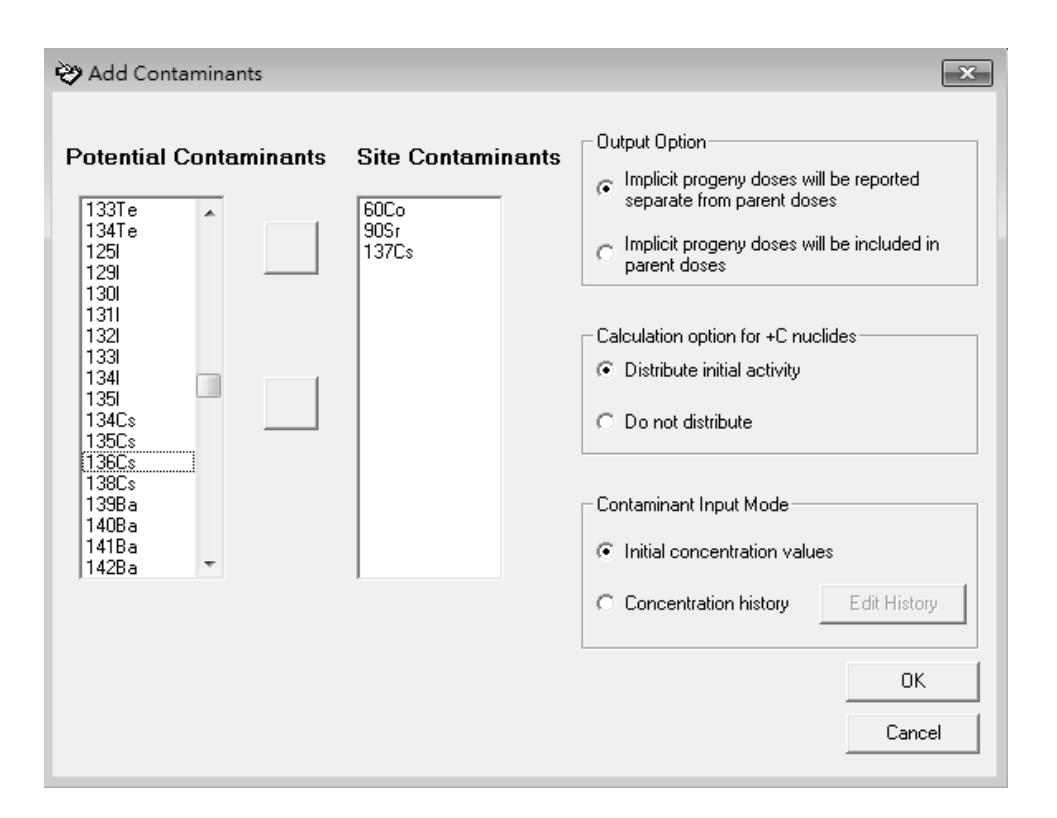

圖 2-3:選擇污染核種視窗

- 8. 勿更動輸出或計算選項,按下「OK」。
- 9. 按下「Add Concentrations」,確認 Co-60 系處於勾選狀態,且未 填入任何數值。
- 10.按下「Modify Value」。勿更改 Co-60 中「Distribution」或「Units of Measure」之參數,在 Value 欄中輸入數字 3。
- 11. 在 justification 欄位中輸入: site survey data,如圖 2-4 所示。 按下「OK」。
- 12.選擇 Sr-90,同上述步驟,Value 欄位中輸入 2。按下「OK」。
- 13.選擇 Cs-137,同上述步驟, Value 欄位中輸入 1.2。 按 下  $\overline{\phantom{a}}$  OK  $\overline{\phantom{a}}$
- 14.於此篩選分析中,勿更改其他任何參數之設定。

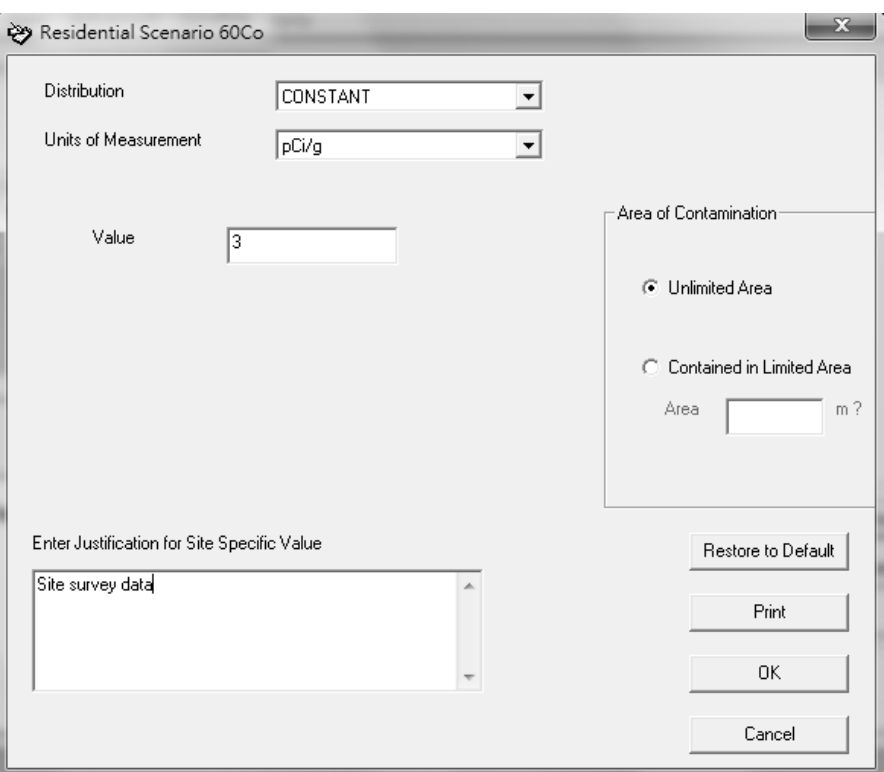

圖 2-4:輸入核種濃度、分佈視窗

## **2.1.2** 執行 **DandD** 程式

- 15. 按下「Execute」進行篩選分析。
- 16. 按下「Run Simulation」,運算過程將於旁邊欄位中顯示。
- 17. 當運算結果顯示,峰值有效等效劑量(peak TEDE)分佈中,第 90 百分位為 4.89E+01 mrem/year,以及在 95%信心水平下,劑量 範圍為 4.53E+01 至 6.25E+01 mrem/year,如圖 2-5 所示。
- 18. 假設劑量評估結果低於 NRC 之管制標準(25 mrem/year),則持 照者可進行場址執照終止作業。然而在此範例中,評估劑量超 過法規限值,因此持照者將搜尋可降低評估結果不確定度之替 代措施。
- $19.$  按下「 $Close<sub>1</sub>$ , 關閉視窗。

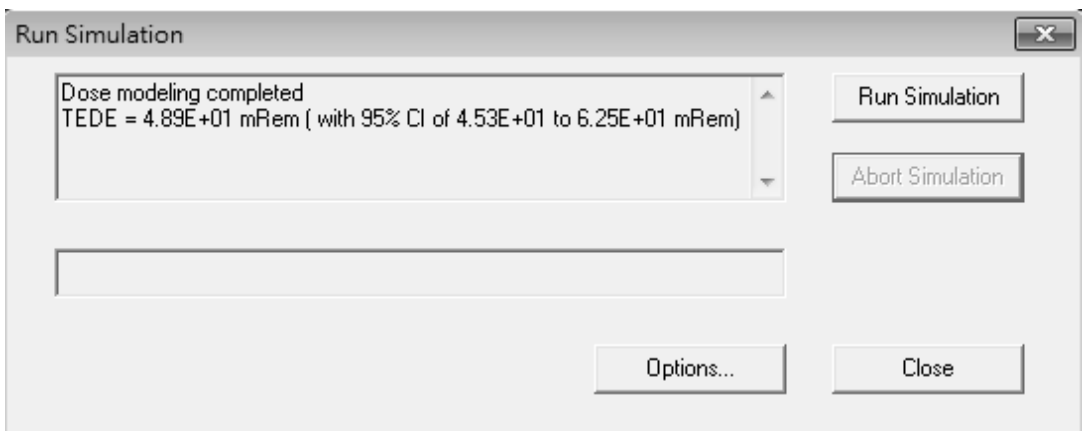

## 圖 2-5:執行劑量模擬視窗

## **2.1.3** 檢視運算結果

- 20. 在主選單中選擇「View」,並按下「Reports」。在檢視結果視 窗中,選擇「Detail」,再接著選擇「Create Report」,以檢視 使用者於此劑量分析中,輸入參數之簡要報表。
- 21. 由上述劑量評估結果可知,90%之 TEDE 值小於 4.89E+l mrem/y。並可在報表下方 Detail Results tables 中發現, Sr-90 主 要劑量來源為農業途徑,而 Co-60 主要是透過體外曝露途徑對 人體造成劑量。關閉瀏覽視窗,並按下「Close」。
- 22. 自主選單中選擇「View/Graphics/Dose Distribution」,選擇某一 核種與其對應的曝露途徑,便可將其劑量貢獻描繪於圖表當 中。按下「Close」關閉視窗。

#### **2.2** 執行場址特定分析

當執行上述簡易篩選分析後,持照者發現某些場址偵檢資料中有錯誤 存在;進一步修正偵檢資料後,再次進行劑量分析。

## **2.2.1** 更新射源項

- 1. 主視窗中,選擇「File/Save As」,並設定檔案名稱為 Simple Case 2 接著按下「Open」。
- 2. 主視窗中,確認居住情節的所有曝露途徑,皆維持勾選狀態。
- 3. 按下「Add Concentrations」,確認 Co-60 系處於勾選狀態,並按 下「Modify Value」,輸入新數值:1。並在「Area of Contamination to Limited Area  $_\perp$  處 輸入  $40\,\text{m}^2$ 。下方欄位輸入:Site survey data, 如圖 2-6 所示。按下「OK」。

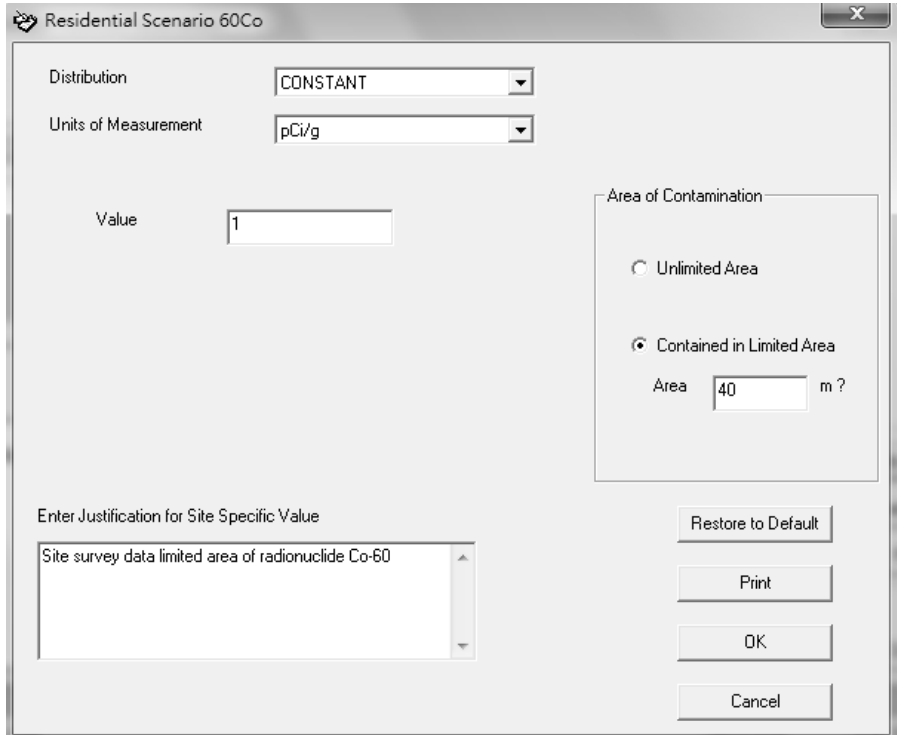

圖 2-6:輸入核種濃度、分佈視窗

4. 選擇 Sr-90, 並按下「Modify Value」, 輸入新數值: 1.5。並在 「Area of Contamination to Limited Area」處輸入 30 m<sup>2</sup>。下方欄 位輸入: Site survey data, 按下「OK」。

- 5. 選擇 Cs-137,並按下「Modify Value」, 維持原先輸入數值。在 「Area of Contamination to Limited Area」處輸入 20m<sup>2</sup>。下方欄 位輸入: Site survey data, 按下「OK」。
- 6. 按下「Close」回到主視窗。

## **2.2.2** 執行劑量分析

- 7. 按下「Execute」,並按下「Options」,確認「Save Dose History」 之 checkbox 處於勾選狀態,按下「OK」。接著按下「Run Simulation」以根據新參數再次進行劑量評估。
- 8. 劑量評估結果為 27.5 mrem/y,此數值仍高於劑量標準(25 mrem/y)。當劑量標準位於運算結果之信心區間內時,則會展開 Sample Size Analysis 視窗(如圖 2-7 所示)。此視窗可供使用者得 知,當如何調整樣品數目,以增加劑量評估結果符合劑量標準之 可能性。

| <b>Run Simulation</b>                                                                      |                                                                                                    |                                                                                                    | $\Sigma$                                                 |
|--------------------------------------------------------------------------------------------|----------------------------------------------------------------------------------------------------|----------------------------------------------------------------------------------------------------|----------------------------------------------------------|
| Dose modeling completed<br>TEDE = 2.75E+01 mRem (with 95% Cl of 2.46E+01 to 3.46E+01 mRem) |                                                                                                    |                                                                                                    | <b>Run Simulation</b><br>Abort Simulation                |
| <b>Q2</b> Sample Size Analysis                                                             |                                                                                                    |                                                                                                    | $\overline{\mathbf{x}}$<br>回<br>$\overline{\phantom{0}}$ |
| D:\Users\grey1021\Desk                                                                     | Current results (based on the upper end of the 95% confidence<br>interval) do not demonstrate compliance with a dose limit of 25 mrem.<br>Increasing the number of simulations may be sufficient to<br>demonstrate compliance, as shown in the table below<br>Use the "Options" button below, or on the Run-<br>Simulation form, to change the number of simulations<br>Number of<br><b>Simulations</b><br>200<br>400<br>800<br>1600<br>3200<br>cann | Estimated Compliance<br>Likelihood<br>5.82E-04<br>2.30E-03<br>5.54E-03<br>9.82E-03<br>1.44E-02<br>1 OCE 02 | Options<br>Print<br>Help<br>Close                        |

圖 2-7:樣品數量分析視窗

## **2.2.3** 檢視運算結果

- 9. 於 Sample Size Analysis 與 Run Simulation 視窗中,按下「Close」。
- 10.主選單中選擇「View」,按下「Reports」,滑鼠雙點擊「Detail」 以檢視分析結果。
- 11.下拉至報表之最下方,可發現 90%之 TEDE 值小於 2.75 E+01 mrem/y,然而此評估劑量值仍高於法規限值(25 mrem/y)。因此 持照者將利用 DandD 程式中,靈敏度分析之功能確認其中靈敏 參數。
- 12.同樣地,選擇「View/Graphics/Dose Distribution」可顯示劑量分 佈。另外於「Plot Scale」之群組按鈕中,按下「X Axis」與「Log」 按鈕,接著按下「OK」,此時 x 軸將轉換成對數座標。將 Co-60 之體外曝露途徑與 Sr-90 之農業途徑加入繪圖中(如圖 2-8)。按下 「Done」,關閉所有圖表與報告。

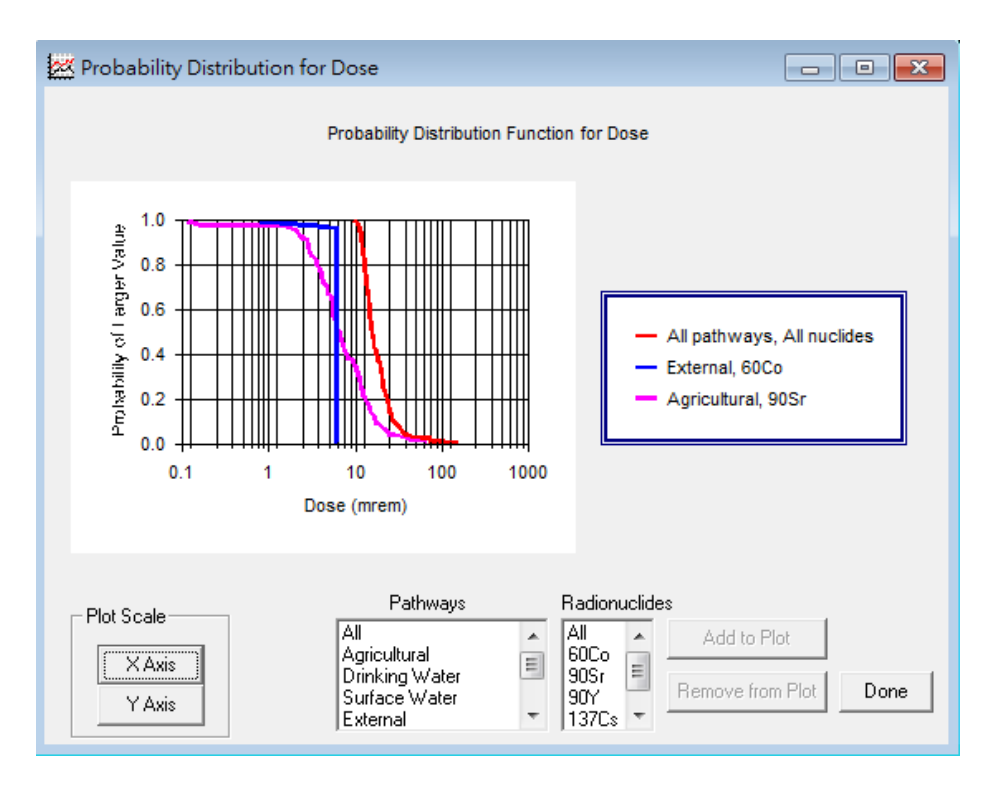

圖 2-8:劑量機率分佈視窗

## **2.3** 靈敏度分析

2.1 版 DandD 程式具有靈敏度分析之功能,以協助使用者確認對劑量 顯著貢獻之參數。

- 1.由選單中選擇「Advanced/Sensitivity Analysis」。此 Data Influence Evaluation 視窗列舉出,在分析過程中所有不明確以及靈敏之參 數。使用者可由此表單中新增或刪減參數,以執行進一步劑量分析。
- 2.將「Available Analysis」表單下拉,標記 CDO(average dust loading outdoors),並按下「Select Parameter for Analysis」。重複上述步驟, 將 AP(water application rate)與 CDI(average dust loading indoors) $m \lambda$ 下方 Selected for Analysis 欄位中,如圖 2-9 所示。

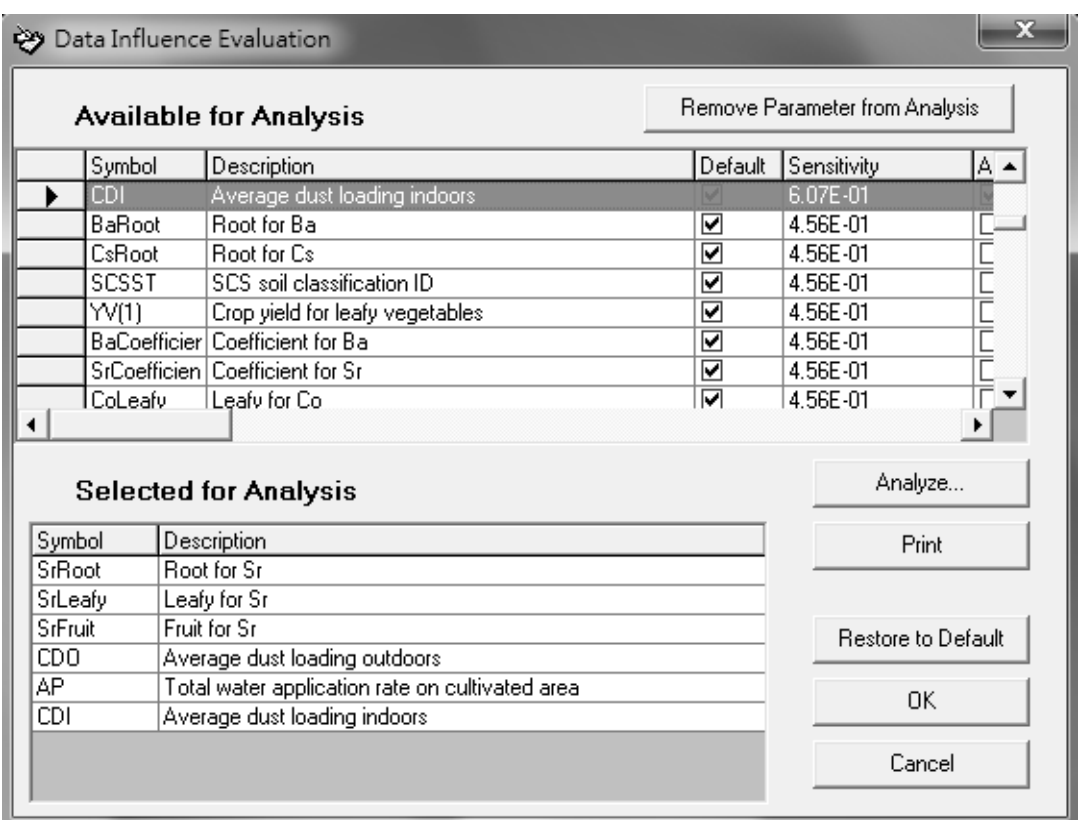

- 圖 2-9:靈敏度分析視窗
- 3.按下「Analyze」後將展開一個的模組,供使用者由場址特定資料中 研究參數之潛在影響。

4.選擇「File/Exit」以關閉靈敏度分析視窗。

## **2.4** 疊代劑量評估

場址分析者將根據靈敏度分析或其他研究結果,著手進行下一步行動 與劑量評估。持照者藉由評估場址土地未來使用方式,以及場址特性偵檢 資料結果,而刪除農業途徑。儘管場址未來仍舊可以取得飲用水與灌溉 水,持照者仍可藉由修改地下水位之深度,以符合上述刪除農業途徑之假 設。

1.主視窗中,選擇「File/Save As」,並設定檔案名稱為 Simple Case 3

接著按下「Open」。

- 2. 於居住情節標籤下,按下「Edit Exposure Pathway」。
- 3.將「Agricultural」途徑取消勾選,並於下方欄位中輸入:current land-use studies and future land-use projections, 接著按下「OK」。
- 4.按下「General Parameters」,以打開居住情節之參數視窗。
- 5.將游標移至「H2」(Unsaturated Zone Thickness) 並勾選,按下「Plot」 以檢視此參數之預設分佈值,如圖 2-10 所示。
- $6.$ 將分佈形式改為 Uniform,並輸入 100 m 與 150 m 作為場址非飽和 區厚度之上下限,並在下方欄位中輸入:based on site characterization studies,如圖 2-11 所示。
- 7.按下「Plot」以檢視新的參數分佈,接著按下「Done」與「Close」 關閉居住情節參數視窗。
- 8.選擇「Execute」與「Run simulation」來進行劑量評估運算。新的分 析結果為 2.84 mrem/y,此運算結果符合 NRC 劑量標準。因此持照 者則可進行場址執照終止相關作業。
- 9.按下「Close」關閉視窗。

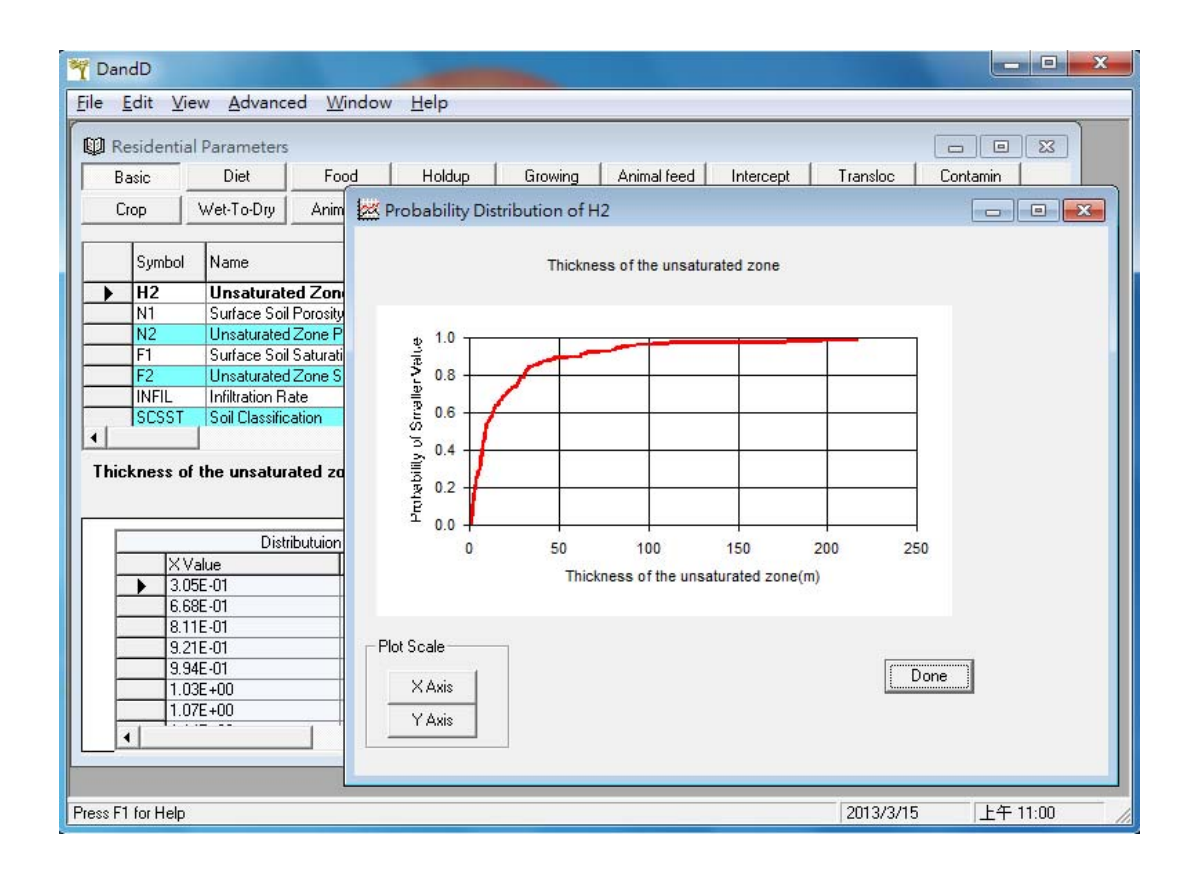

圖 2-10:參數預設分佈值視窗

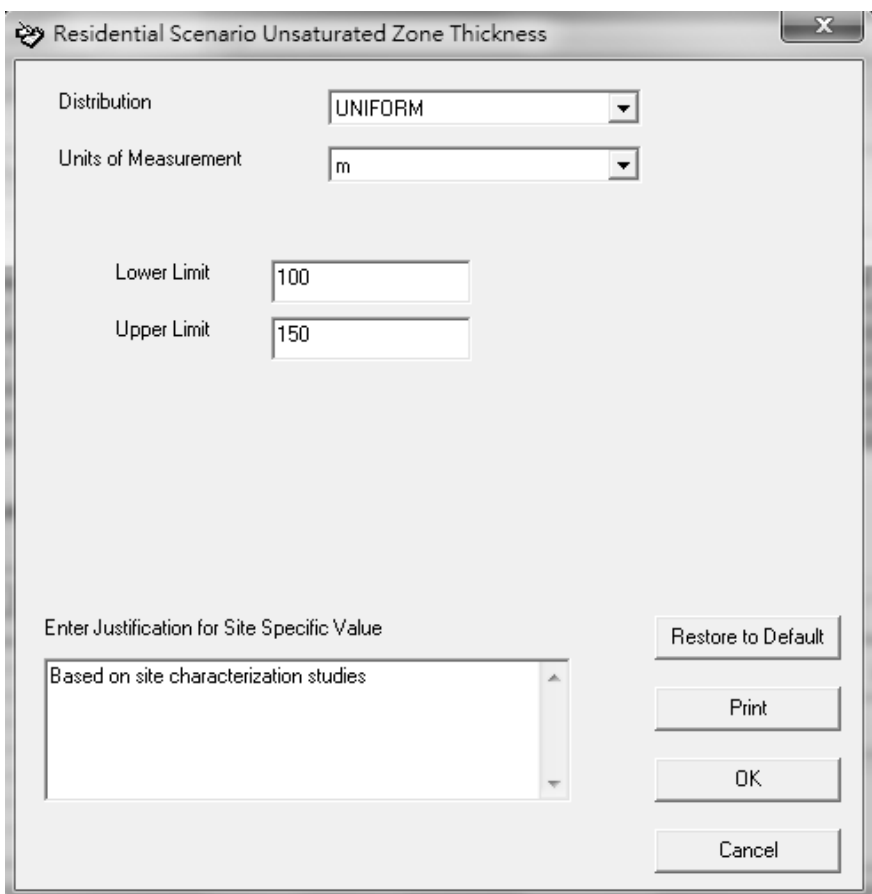

圖 2-11:參數設定視窗

## **3.** 案例分析

範例1:建築物曾經是處理 Co-60與 Cs-137 兩種放射性物質之場所,此場 所欲申請終止執照,最終狀態偵檢發現仍有殘留放射性污染,且 污染並無洩漏至場所外。場所狀況描述:射源已轉交其他執照持 有者,廢棄物已處置完畢,除污後經量測得最大射源活度如下:  $Co-60:100$  dpm/100 cm<sup>2</sup>

 $Cs-137:50$  dpm/100  $cm<sup>2</sup>$ 

釋。

利用第一章之決策架構(Decision Framework)來處理此問題:

步驟 1:聊解現有資料與場址資訊,如題目所述。

- 步驟 2:決定曝露情節與途徑。由於此案例之污染僅存在於建築物 表面,故採用 DandD 程式中,房屋佔用情節假設,並選取 體外以及吸入、嚥入之體內曝露途徑。
- 步驟 3:系統概念化。DandD 程式已建立數學模式、與參數不確定 度分析功能,此階段僅需輸入污染核種、核種活度與污染 面積即可,污染面積選擇「Unlimited Area」。
- 步驟 4:執行劑量分析,結果顯示 90%之 TEDE 小於 3.99 μSv/y, 且 95%信賴區間內劑量範圍為 3.94 μSv/y ~ 4.06 μSv/y。
- 步驟 5:由於劑量分析結果,3.99 μSv/y 小於 10 CFR Part 20, sub E 中規定之劑量限值(0.25 mSv/y),且 95%信賴區間之劑量上 限值(4.06 μSv/y),亦小於此法規限值,故此場址可進行外
- 步驟 6:合理抑低(ALARA)需求,執照持有者應符合其他合理抑低 要求之事項。
- 步驟 7:執照終止與場址外釋,執照持有者應完成所有書面作業, 包括偵檢數據與劑量模擬結果等,並提交其他必要書面資 料,向主管機關申請外釋。
- 範例 2: 一個處理 Sr-90 與 Am-241 射源之場址,欲申請執照終止,此場址 位於都會區、土質以砂石為主,初步偵檢結果、場址運轉歷史與 射源洩漏紀錄顯示,場址內土壤有區域性污染,且污染分散在不 同位置;另外射源已移轉給其他執照持有者,廢棄物已清除並完 成除污,除污後場址偵測結果顯示: Sr-90:樣品比活度均於分佈於 100 ~ 500 pCi/g。

 $\rm{Am{\text{-}241:80\,pCi/g}}$ ,污染區域面積  $\rm{40\,m^2\,\cdot}$ 

- 步驟 1:了解現有數據數據與場址資訊,如題目所述。
- 步驟 2:決定曝露情節與途徑。此場址發現污染外洩至土壤中,故 採用居住情節;另外由於場址位於都會區,且土質為砂

石,故不考慮採用農耕、灌溉與地表水曝露途徑。

步驟 3:系統概念化。DandD 程式已建立數學模式、與參數不確定 度分析功能,此階段僅需輸入污染核種、核種活度與污染 面積即可;Sr-90 之活度分佈選擇「Uniform」,上限為 500 pCi/g,下限為 100 pCi/g,污染面積選擇「Unlimited Area」。 Am-241 活度為 80 pCi/g, 污染面積選擇「Limited Area」, 大小為 $40\,\mathrm{m^2}$ 。

步驟 4:執行劑量分析,結果顯示 90%之 TEDE 小於 4.41E-01 mSv/y,且 95%信賴區間內劑量範圍為 1.31E-01 mSv/y ~ 2.88 mSv/y。

- 步驟 5: 由於劑量分析結果, 4.41E-01 mSv/y 高於 10 CFR Part 20, sub E 中規定之劑量限值(0.25 mSv/y), 故此場址不可進行 外釋。
- 步驟 8:當劑量評估結果高於劑量標準時,可透過取得更多場址或 源項相關數據或資訊,以減低預設曝露途徑、模型假設與 參數之不確定度,進而降低評估之劑量值;透過補救 (remediation)行動降低場址放射性污染;或限制土地使用方 式,減低接受輻射曝露之機率,如表 1 所示。

表 1 決策架構:步驟 8

| 選項             | 期望                     | 对劑量之影響                                     | 行動                                                   |
|----------------|------------------------|--------------------------------------------|------------------------------------------------------|
|                | 先模擬所採用之數值              | 量降低                                        | 射源活度濃度低於原射源活度濃度降低,劑 近集場址相關資訊,取<br>得更詳細射源濃度活<br>度分佈資訊 |
|                | 場址內土壤為黏土,有<br>較高之分佈係數  | 放射性核種較傾向於 <br>滞留於土壤中,使個體<br>接收曝露降低         | 收集文獻證明土質為<br>黏土                                      |
|                | 部分污染土壤被移<br>除,射源活度濃度降低 | 污染物減少,劑量降低                                 | 施行補救行動,移除污<br>染土壤                                    |
| $\overline{4}$ | 場址有條件外釋(控管)            | 限制場址用途,減少部 設定場址限制條件,採<br>分曝露途徑, 劑量降低 有條件外釋 |                                                      |

步驟9:分析步驟8中各個選項,所需成本與成功之可能性,如表 2 所示。本案例中,選項 1 可用 DandD 之參數靈敏度分析 功能,評估是否有蒐集新資料之必要,結果發現即使減少 參數之不確定度,對於劑量分佈並無顯著影響。

表 2 決策架構:步驟 9 之分析範例

| 選項                          | 成本<br>(成功) | 成本<br>(失敗) | 成功機率 | 結果需求                                 |
|-----------------------------|------------|------------|------|--------------------------------------|
|                             | \$\$       | \$\$       | 中    | 劑量小於 0.25 mSv                        |
| $\mathcal{D}_{\mathcal{L}}$ |            | \$         | 中    | 劑量小於 0.25 mSv                        |
| 3                           | \$\$\$     | \$\$\$     | 高    | 劑量小於 0.25 mSv                        |
| 4                           |            |            |      | 劑量小於 0.25 mSv,若場址控<br>管失敗,則劑量小於1mSv。 |

步驟 10 與 11:選擇步驟 8 中所討論之選項,並執行之。本案例假 設選擇執行選項 3。

步驟 12:假設再次除污後,測得 Sr-90 樣品之比活度均勻分佈於 100~250 pCi/g,污染面積為 30 m<sup>2</sup>; Am-241 濃度活度為  $25\,\mathrm{pCi}$ ,污染區域大小 $20\,\mathrm{m^2}$ 。

步驟 2 與 3(第二輪):利用步驟 12 中,除污後之數據作為程式輸 入參數。

步驟 4(第二輪):執行劑量分析,結果顯示 90%之 TEDE 小於

6.89E-02 mSv/y,且 95%信賴區間上限為 5.14E-01 mSv/y,超過 0.25 mSv/y 之劑量限值。如果增加模擬次數 至 550 次, 可得到 90%之 TEDE 小於 10.2E-02 mSv/y, 以及 95%信賴區間上限為 2.25E-01 mSv/y, 可符合 NRC

之劑量標準。

- 步驟 5(第二輪):假設場所執照持有者,與主管機關皆認同上一步 驟增加模擬次數後之結果,此結果符合 10 CFR Part 20, Subpart E 之規定。
- 步驟 6 與 7(第二輪):申請終止執照業者必須與 NRC 協商,是否 需要增加除污工作,以符合合理抑低之需求,其餘事項 如一般申請執照終止程序。

## **4.** 結論與建議

除了可使用 DandD 2.1 版程式之預設參數與情節假設,所推導出來數值 作為篩選標準之外;亦可使用 DandD 程式所推導出來之查檢表(附件一、 二),評估建物表面或表土中放射性核種所造成殘留輻射,是否符合場址之 篩選標準。當篩選分析結果顯示超過法規劑量標準時,執照持有者則需進 行靈敏度分析,以確認出其中重要參數,並進一步獲取更多場址或源項相 關數據或資訊,以減低預設曝露途徑、模型假設與參數之不確定度,進而 降低評估劑量值,達到場址外釋之需求。

DandD 程式之優點在於,在僅可獲得少數場址特定參數情況下,利用程 式內建預設情節、曝露途徑、模型假設與參數,所得到評估劑量進行場址 篩選分析,可快速判別場址中殘餘輻射是否達到場址外釋之要求。然而美 國桑迪亞國家實驗室並未對此程式持續進行更新,使得以 ICRP-26 報告之 輻射防護概念為其理論假設基礎之 DandD 程式,當應用於我國除役場址內 殘留輻射劑量評估之用時,可能會與我國現今游離輻射防護法規所引用輻 射防護概念(係依據 ICRP-60 報告內容所訂定)有所差異。因此另一種由美國 阿崗國家實驗室所開發劑量評估程式-RESRAD,由於程式內具有 ICRP-60 報告之參數資料庫可供選擇,且該程式近年來皆有持續進行更新,因此可 適用於我國除役場址之劑量評估,預計將於明年進行此劑量模擬程式之研 究。

32

## 參考文獻

- 1. International Commission on Radiological Protection, "Recommendations of the ICRP," Vol. 1(3), ICRP Publication 26, Annals of the ICRP, Pergamon Press, New York (1977).
- 2. W. E. Kennedy, Jr., and D. L. Strenge, "Residual Radioactive Contamination from Decommissioning: Technical Basis for Translating Contamination Levels to annual Effective Dose Equivalent," Vol. 1, NUREG/CR-5512, PNL-7994. U.S. Nuclear Regulatory Commission, Washington, DC (1992).
- 3. K. McFadden, D. A. Brosseau, W. E. Beyeler, and C. D. Updegraff, "Residual Radioactive Contamination from Decommissioning: User's Manual DandD Version 2.1," Vol. 2, NUREG/CR-5512, SAND2001-0822P. U.S. Nuclear Regulatory Commission, Washington, DC (2001).
- 4. W. E. Beyeler, W. A. Hareland, F. A. Duran, T. J. Brown, E. Kalinina, D. P. Gallegos, and P. A. Davis, "Residual Radioactive Contamination from Decommissioning: Parameter Analysis," Vol. 3, NUREG/CR-5512, SAND99-2148. U.S. Nuclear Regulatory Commission, Washington, DC (1999).
- 5. U.S. Nuclear Regulatory Commission, "Decision Methods for Dose Assessment to Comply with Radiological Criteria for License Termination," NUREG/-1549, Washington, DC (1998).
- 6. International Commission on Radiological Protection, "Recommendations of the International Commission in Radiological Protection," Vol. 21(1-3),

ICRP Publication 60, Annals of the ICRP, Pergamon Press, New York (1990).

附件一 污染建物表面一般放射性核種許可執照終止之篩選基準

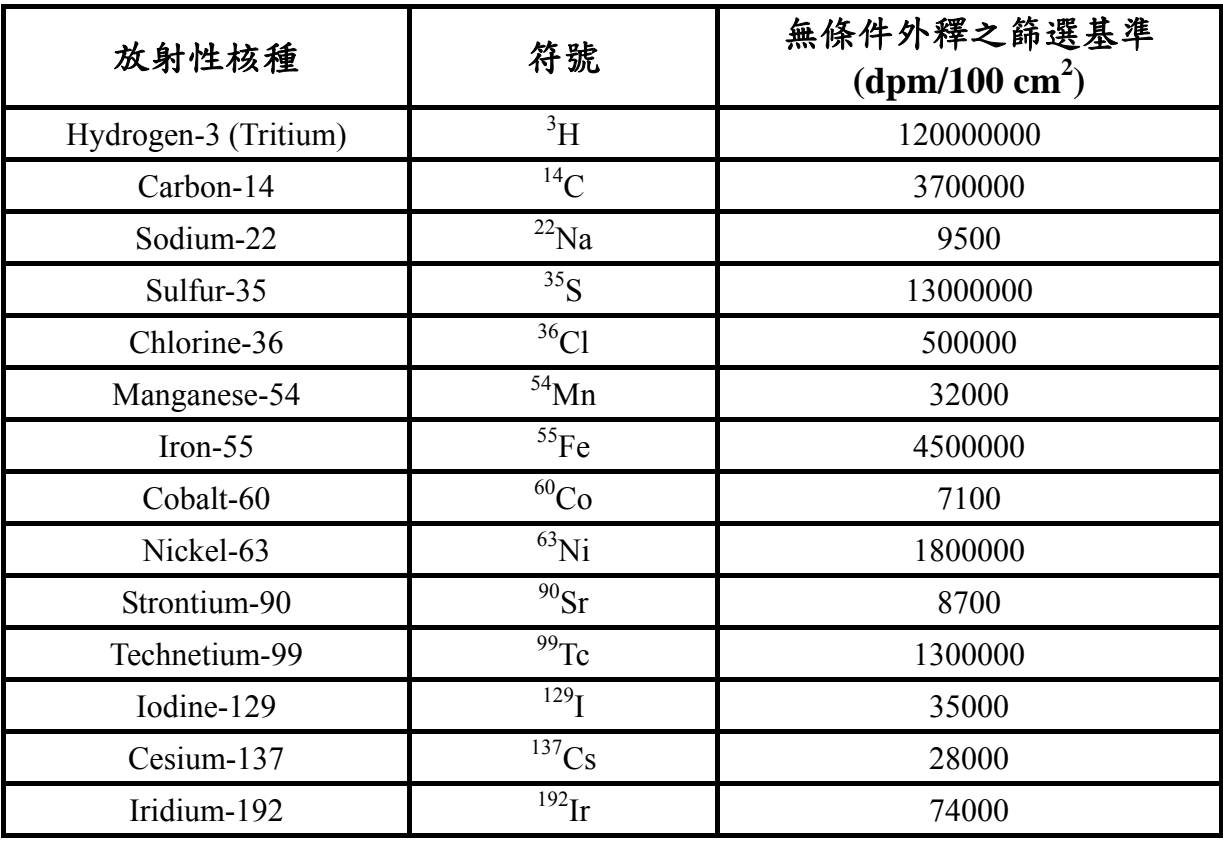

資料來源:63 FR 64132, November 18, 1998

## 附件二 污染表土中一般放射性核種許可執照終止之篩選基準

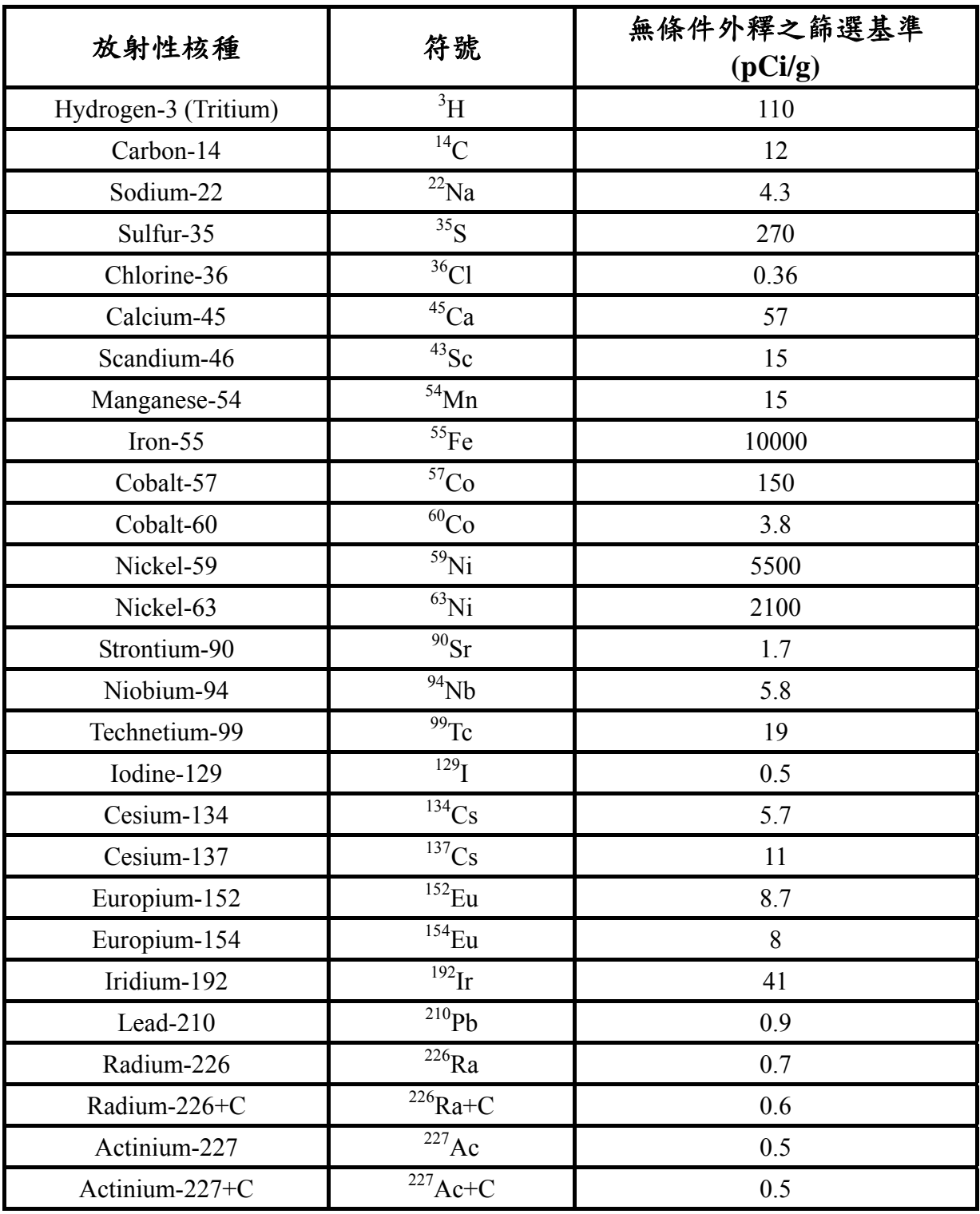

| Thorium-228        | $228$ Th                         | 4.7  |
|--------------------|----------------------------------|------|
| Thorium-228+C      | $228$ Th+C                       | 4.7  |
| Thorium-230        | $^{230}$ Th                      | 1.8  |
| Thorium-230+C      | $230$ Th+C                       | 0.6  |
| Thorium-232        | $232$ Th                         | 1.1  |
| Thorium- $232+C$   | $232$ Th+C                       | 1.1  |
| Protactinium-231   | $^{231}Pa$                       | 0.3  |
| Protactinium-231+C | $^{231}\mathrm{Pa} + \mathrm{C}$ | 0.3  |
| Uranium-234        | $234$ U                          | 13   |
| Uranium-235        | $^{235}$ U                       | 8    |
| Uranium-235+C      | $^{235}U + C$                    | 0.29 |
| Uranium-238        | $238$ U                          | 14   |
| Uranium-238+C      | $238$ U+C                        | 0.5  |
| Plutonium-238      | $238$ Pu                         | 2.5  |
| Plutonium-239      | $^{239}\mathrm{Pu}$              | 2.3  |
| Plutonium-241      | $^{241}\mathrm{Pu}$              | 72   |
| Americium-241      | $^{241}Am$                       | 2.1  |
| Curium-242         | $242$ Cm                         | 160  |
| Curium-243         | $243$ Cm                         | 3.2  |

資料來源:64 FR 68395, December 7, 1999